# How do I change Announcements tool permissions?

By default, students may only read announcements that have been posted by instructors and other instructor-type roles. But permissions can be changed so that students may create, edit, delete, and even access draft versions of the announcements not yet published.

#### Go to the Announcements tool.

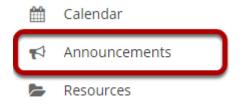

Select the **Announcements** tool from the Tool Menu of your site.

### **Click Permissions.**

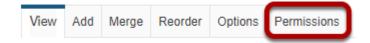

## Modify the permissions for the roles listed.

#### **Permissions** Set permissions for Site ▼ Undo changes Teaching Assistant Permission Student $\checkmark$ Read announcements $\checkmark$ $\checkmark$ $\checkmark$ $\checkmark$ Create announcements Delete all announcements $\checkmark$ $\checkmark$ Delete own announcements $\leq$ $\sim$ $\checkmark$ Edit all announcements $\checkmark$ $\checkmark$ Edit own announcements Access all group announcements $\checkmark$ Read all draft announcements Cancel

- 1. Check the box next to each permission you would like to allow for a given role. (Deselecting a box will remove the corresponding permission.)
- 2. Click **Save** to save your changes.

In the illustration above, students have been given access to create an announcement and to edit or delete an announcement that they created themselves. With these permissions, they cannot edit or delete the announcements created by others. (Yellow highlighting has been added for emphasis.)

Note: You may see different roles listed depending on the roles that exist in your site. A role must be present in the site in order for you to modify its permissions. For instance, in a project site, you will see role for Access (i.e., students/participants) and Maintain (i.e., site owners/instructors).